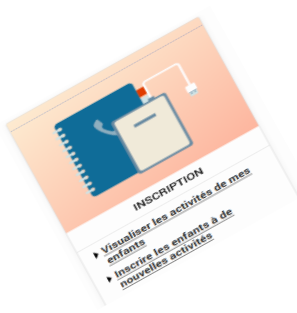

Comment inscrire mon enfant à l'abonnement restauration scolaire, accueil périscolaire du soir et mercredi après-midi ?

Pour inscrire votre ou vos enfants, rendez-vous dans la rubrique « **Inscription** ».

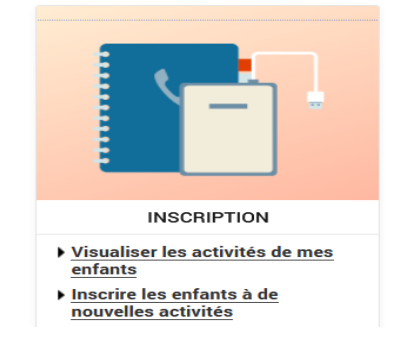

**Inscrire mon enfant à la restauration scolaire en 5 étapes**

**1** Sélectionnez l'enfant concerné et cliquez sur « **Inscrire** ».

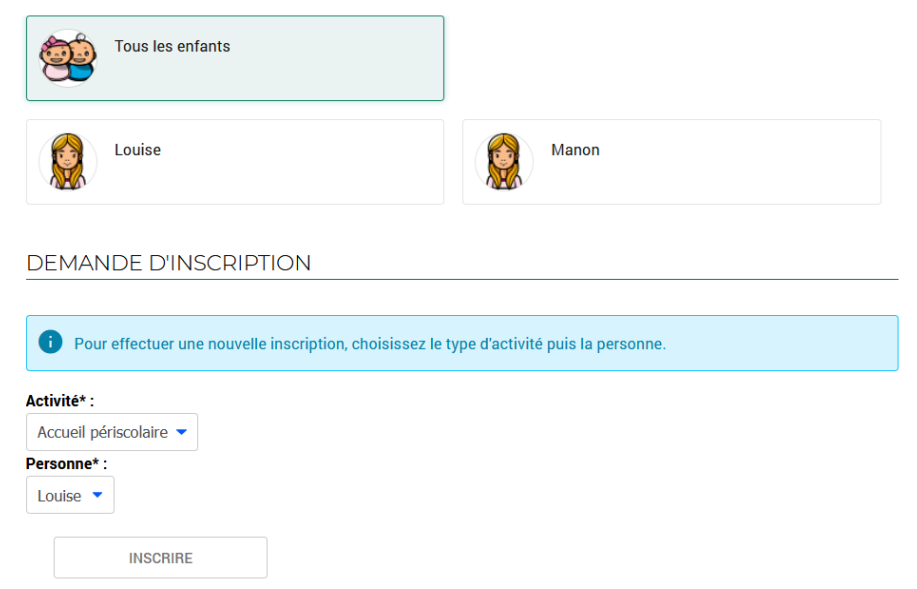

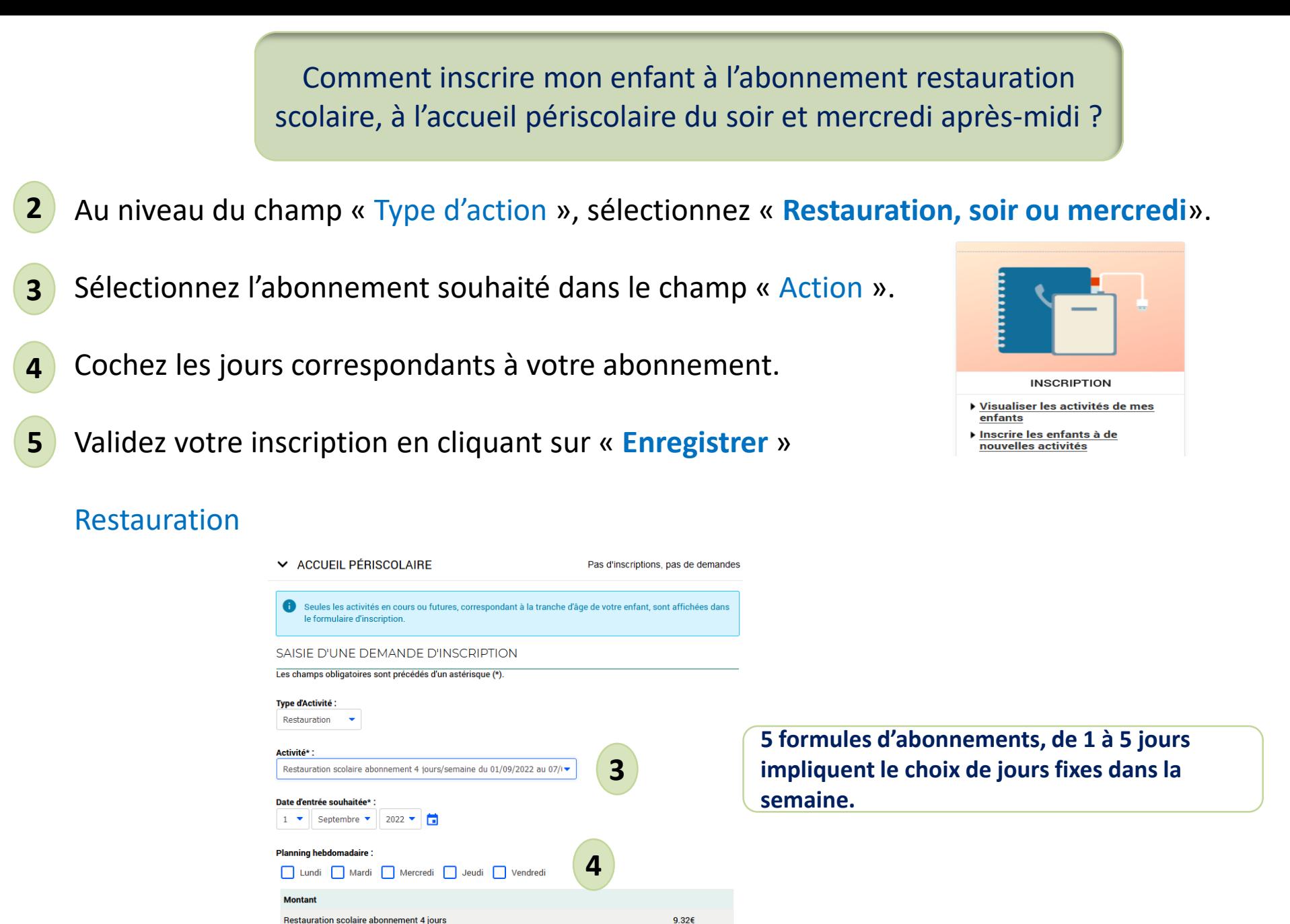

**5**

**ENREGISTRER** 

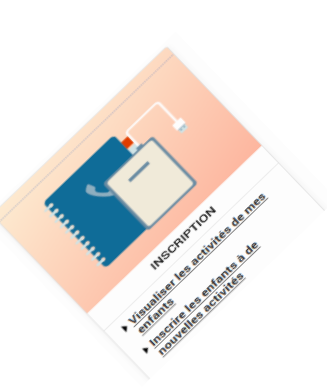

## Comment inscrire mon enfant à l'abonnement restauration scolaire, accueil périscolaire du soir et mercredi après-midi ?

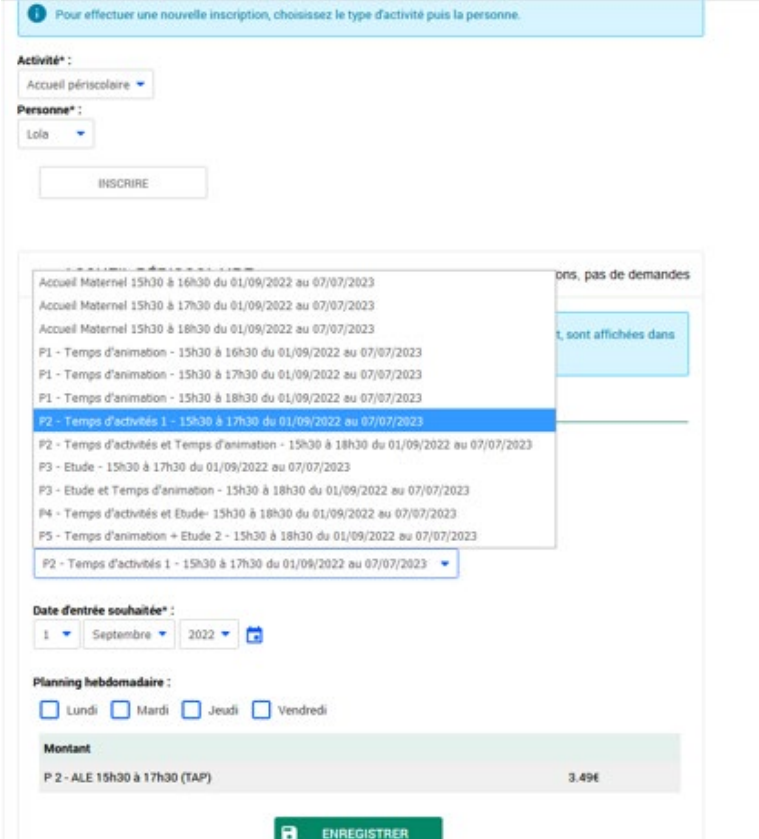

## Soir Mercredi

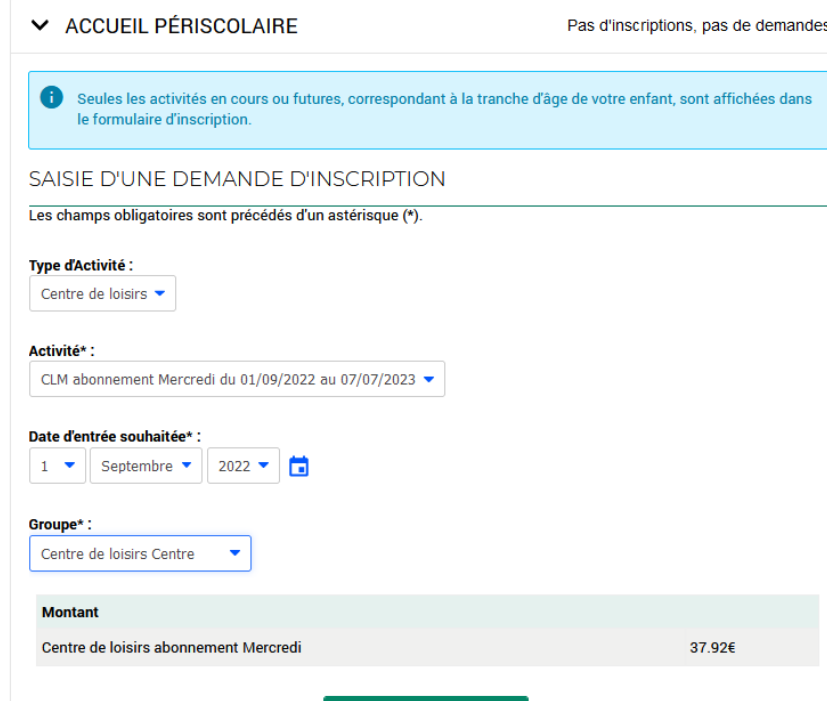

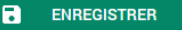

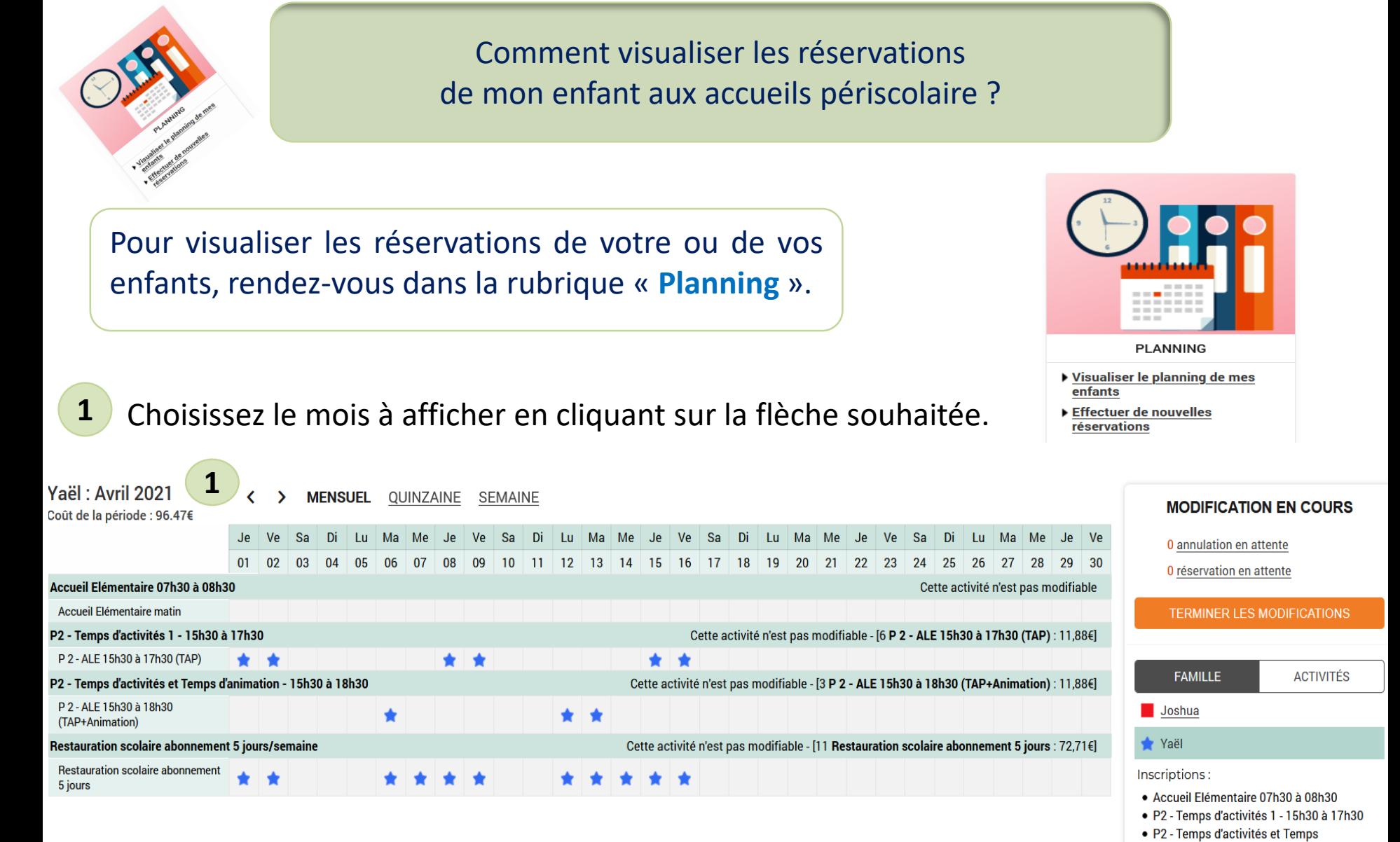

**Nota** Le tarif affiché est celui qui correspond à votre calcul de quotient.

d'animation - 15h30 à 18h30 • Restauration scolaire abonnement 5

jours/semaine